# Installation and Usage of CLASSe Federation and VO components for Administrators - Juno Version

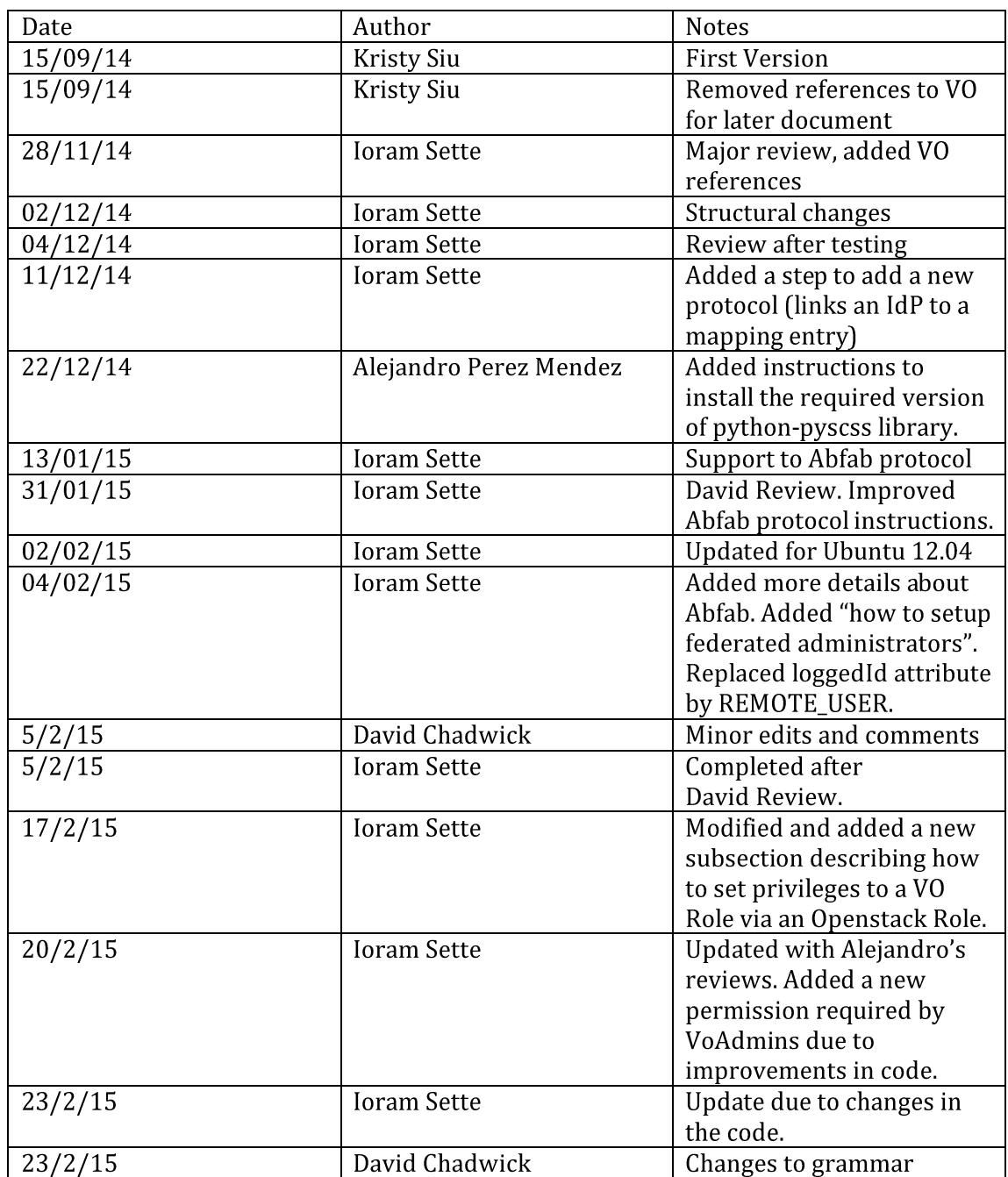

# **Table of Contents**

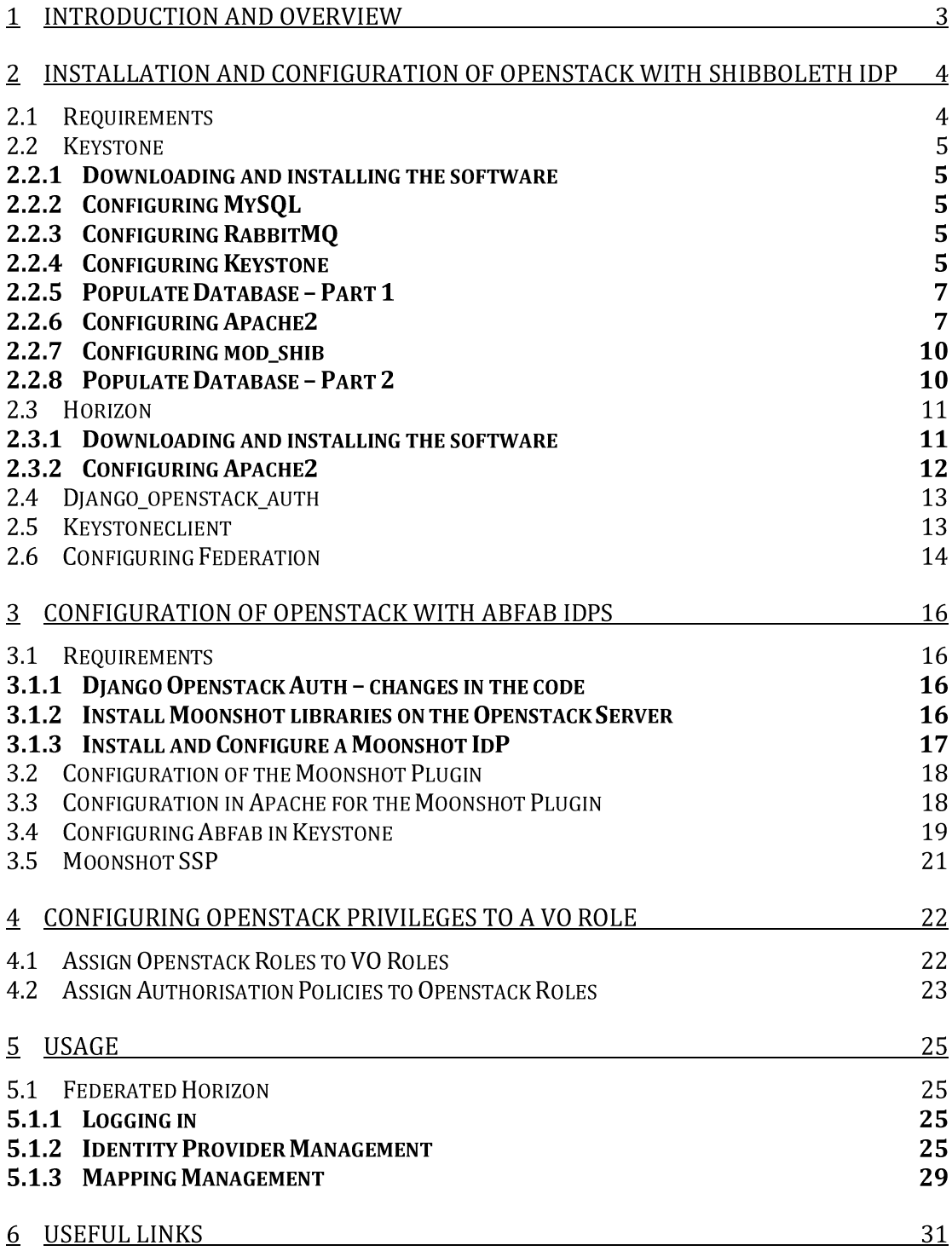

## 1 Introduction and Overview

This guide aims to facilitate the installation and usage of the components produced during the CLASSe project. The project modified the existing OpenStack services, Keystone and Horizon to allow web based federated authentication and VO management. It also provided additional interfaces to some existing Keystone operations. These were: federated authentication; identity provider management, attribute mapping management, vo management, vo role management. The guide will provide instructions for downloading, installing and configuring each modified component. Following this, a usage guide for the new Horizon interfaces will be given.

Section 2 presents the installation and configuration guide for Openstack using Shibboleth IdPs. Section 3 shows how to disable Shibboleth and to enable Abfab IdPs. Usage presented in section 4 is common to both federation protocols. Section 5 presents useful links.

### \*IMPORTANT NOTE: INSTALLATION ORDER\*

The order in which components are installed can affect the installation process. It is recommended that the given installation order in section 2 is followed to avoid any conflicts in the imported libraries.

### **Installation and Configuration of Openstack with**  $\mathbf{2}$ Shibboleth IdP

The modified code has been tested to work on Ubuntu 12.04.5 and Ubuntu 14.04.1 and it is available for download from Github.com. See each component section below for the repository location. This manual will give instructions on how to download it using git.

#### **Requirements**  $2.1$

Install a fresh copy of Ubuntu12.04.5 or Ubuntu 14.04.1 and update its modules using the following commands. Details about a specific distribution are marked in red.

```
$> sudo apt-get update
$> sudo apt-get dist-upgrade
```
The following packages should be installed before proceeding:

- python, python-dev, pip
- $\bullet$ git
- apache2 (Keystone and Horizon run under Apache2)  $\bullet$ 
	- $\circ$  mod wsgi (Keystone's and Horizon's dependency)
		- $\circ$  mod shib (Keystone's dependency for Federation)
- mysql (Keystone's dependency)  $\bullet$
- rabbitmq (Keystone's dependency)
- lxml (only needed on Ubuntu 12.04)

```
$> sudo apt-get install python-pip
$> sudo apt-get install python2.7 python2.7-dev
$> sudo apt-get install git
$> sudo apt-get install apache2 libapache2-mod-wsgi
$> sudo apt-get install libapache2-mod-shib2
$> sudo apt-get install mysql-server mysql-client python-mysqldb
$> sudo apt-get install rabbitmq-server
$> sudo apt-get install python-lxml
```
### \*Please Note\*

- 1. If you are not using Ubuntu 12.04.5 or 14.04, package names may vary. Please refer to documentation for your Operating system and equipment if you cannot find the packages listed.
- 2. During mysql installation, you will set up a password for the root user. Remember this password for later configuration.

An specific version of python-pyscss needs to be installed as well. In particular, the version from Ubuntu 14.10 (utopy) is required.

For doing that, on Ubuntu 14.04, you should (assuming an amd64 architecture):

```
$> wget http://archive.ubuntu.com/ubuntu/pool/main/p/python-
pyscss/python-pyscss 1.2.1-0ubuntu2 amd64.deb
$> sudo dpkg -i python-pyscss 1.2.1-0ubuntu2 amd64.deb
```
On Ubuntu 12.04, do:  $$ pip install pyscss = 1.2.1$ 

### 2.2 Keystone

### 2.2.1 Downloading and installing the software

The Keystone software can be obtained from the following GIT repository.

https://github.com/ioram7/keystone/tree/federated vo management

Create a directory to download Keystone and other required openstack packages (eg.: /usr/share/openstack) and move into it. We will use OPENSTACK HOME to refer to this directory. Using sudo can be necessary since you need permission to create and write in this directory. Add "sudo" before the following commands when necessary.

\$> mkdir OPENSTACK HOME \$> cd OPENSTACK HOME

### Keystone can be downloaded using the following command.

\$> qit clone -b federated vo management https://github.com/ioram7/keystone.git

### To install it you should run the following commands:

```
$> cd keystone
$> sudo pip install -r requirements.txt
$> sudo python setup.py install
```
### 2.2.2 Configuring MySQL

Run the commands below to setup and configure MySQL. Please provide MySQL root password when required.

\$> sudo mysql install db

Create a database Keystone database, Keystone's database user, define a password to it and set its privileges on keystone database.

```
$> sudo mysql -u root -p
mysql> CREATE DATABASE keystone;
mysgl> GRANT ALL PRIVILEGES ON keystone.* to 'keystone'@'localhost'
      IDENTIFIED BY 'password';
mysql> GRANT ALL PRIVILEGES ON keystone.* to 'keystone'@'%'
      IDENTIFIED BY 'password';
```
### 2.2.3 Configuring RabbitMQ

Run the following lines to configure RabbitMQ.

\$> sudo rabbitmqctl add user keystone password \$> sudo rabbitmqctl set permissions -p "/" keystone ".\*" ".\*" ".\*"

### 2.2.4 Configuring Keystone

Create a directory named /etc/keystone and copy the following files from **OPENSTACK\_HOME/keystone/etc** into it. Remember to give reading permission to Apache's user (eg. www-data) in this directory.

\$> sudo mkdir /etc/keystone

```
$> sudo cp OPENSTACK HOME/keystone/etc/keystone.conf.sample
        /etc/keystone/keystone.conf
```

```
$> sudo cp OPENSTACK HOME/keystone/etc/keystone-paste.ini
        /etc/keystone
$> sudo cp OPENSTACK HOME/keystone/etc/policy.json /etc/keystone
```
Edit the file/etc/keystone/keystone.conf, and add the following lines in the [DEFAULT] section. Parameters (highlighted in blue) must be modified according to your environment.

```
max token size = 16384
logging exception prefix = % (process)d TRACE % (name)s % (instance)s
logging debug format suffix = % (funcName)s % (pathname)s: % (lineno)d
logging default format string = %(process)d %(levelname)s %(name)s [-
] %(instance) s%(message) s
logging context format string = % (process)d % (levelname)s % (name)s
[%(request id)s %(user identity)s] %(instance)s%(message)s
debug = Trueadmin token = password
\text{admin} bind host = 129.12.3.224
\overline{\text{admin}} endpoint = http://service.kent.ac.uk:% (admin port) s/
public endpoint = http://service.kent.ac.uk:%(public port)s/
rabbit<sup>-</sup>host = 129.12.3.224rabbit password = password
```
The parameter **admin\_token** can have any value. It's recommended to configure it as a random value, like a hash. The parameter rabbit password must contain the password set up in RabbitMQ configuration step.

Add the following line in the [assignment] section. driver = keystone.assignment.backends.sql.Assignment

Add (or uncomment) the following line in the [catalog] section. driver = keystone.catalog.backends.sql.Catalog

Add (or uncomment) the following line in the [identity] section. driver = keystone.identity.backends.sql.Identity

Add the following line in the [token] section. driver = keystone.token.backends.sql.Token

Add (or edit) the following lines in the [auth] section. methods=external, password, token, saml2 saml2=keystone.auth.plugins.mapped.Mapped

Add (or uncomment) the following line in the Ifederationl section. driver=keystone.contrib.federation.backends.sql.Federation

Add the following line in the [database] section. Please provide keystone's database username and password as defined. connection=mysql://keystone:password@127.0.0.1/keystone?charset=utf8

Edit /etc/keystone/keystone-paste.ini and add the following lines, if they don't exist. [filter: redirect extension] paste.filter factory = keystone.middleware: HorizonRedirectMiddleware.factory

[filter:vo extension]

```
paste.filter factory =
     keystone.contrib.virtual organisations.routers:
     VirtualOrganisationExtension.factory
[filter: federation extension]
paste.filter factory =
     keystone.contrib.federation.routers:FederationExtension.factory
```
In the same file, edit the [pipeline:api\_v3] section according to the example:

```
[pipeline:api v3]
pipeline = sizelimit url normalize build auth context token auth
       admin token auth xml body v3 json body redirect extension
       \overline{c} extension v3 s3 extension simple cert extension
       revoke extension federation extension vo extension service v3
```
Edit the **policy**, json and add the line at the end of the file. Don't forget to add a comma (,) before this line (at the end of the previous line).

"identity: vo admin": "rule: admin required"

Run the following command to setup keys for signing PKI tokens.

```
$> sudo keystone-manage pki setup --keystone-user www-data
        --keystone-group www-data
```
Then, give permission to apache user read keystone configuration files.

\$> sudo chown -R www-data.www-data /etc/keystone

\*Please Note\* Additional documentation about installing and configuring a Keystone server can be found in the following sites. http://docs.openstack.org/developer/keystone/installing.html http://docs.openstack.org/developer/keystone/configuration.html

#### $2.2.5$ **Populate Database - Part 1**

The following lines create Keystone tables and populate them, including Federation and VO ones.

```
$> sudo /bin/sh -c "keystone-manage db sync" keystone
$> sudo keystone-manage db sync --extension federation
\frac{1}{2} sudo keystone-manage db sync --extension virtual organisations
```
### 2.2.6 Configuring Apache2

In order for federation to be used with Keystone it is required that a Apache2 HTTP server using either mod shib or mod mellon protects your Keystone server endpoint. This guide will present instruction to configure mod\_shib.

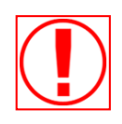

Restart Apache2 after making any configuration change!

sudo service apache2 restart

### 2.2.6.1 Install Keystone's Scripts

Create a directory for Keystone inside Apache's public folder, for instance: "/var/www/cgi-bin/keystone" and link Keystone's executable into it.

\$> sudo mkdir -p /var/www/cgi-bin/keystone \$> cd /var/www/cqi-bin/keystone \$> sudo ln -s OPENSTACK HOME/keystone/httpd/keystone.py main \$> sudo ln -s OPENSTACK HOME/keystone/httpd/keystone.py admin \$> sudo chown -R www-data.www-data /var/www/cqi-bin/keystone

# 2.2.6.2 Configure Keystone's Site

Enable WSGI and mod shib modules.

\$> sudo a2enmod wsqi \$> sudo a2enmod shib2

Create Keystone's site configuration file (keystone.conf) into /etc/apache2/sitesavailable, according to the example below.

```
Listen 5000
Listen 35357
# Standard Keystone endpoint
<VirtualHost *:5000>
    # Set the location of the shibboleth endpoint
    <Location /Shibboleth.sso>
        SetHandler shib
    </Location>
    # Protect the Keystone federated endpoint for mod shib
    <LocationMatch /v3/0S-
FEDERATION/identity providers/Shib.*?/protocols/sam12/auth>
        ShibRequestSetting requireSession 1
        AuthType shibboleth
        ShibRequireSession On
        ShibExportAssertion Off
        Require valid-user
    </LocationMatch>
    WSGIDaemonProcess keystone-public processes=5 threads=1 user=www-
data display-name=%{GROUP}
   WSGIProcessGroup keystone-public
    WSGIScriptAlias / /var/www/cqi-bin/keystone/main
    WSGIApplicationGroup %{GLOBAL}
    ErrorLog /var/log/apache2/keystone.log
    CustomLog /var/log/apache2/access.log combined
</VirtualHost>
# Admin Keystone endpoint
<VirtualHost *: 35357>
    # Set the location of the shibboleth endpoint
    <Location /Shibboleth.sso>
        SetHandler shib
```
</Location>

```
# Protect the Keystone federated endpoint for saml2
    <LocationMatch /v3/0S-
FEDERATION/identity_providers/Shib.*?/protocols/saml2/auth>
        ShibRequestSetting requireSession 1
       AuthType shibboleth
       ShibRequireSession On
        ShibExportAssertion Off
        Require valid-user
    </LocationMatch>
    WSGIDaemonProcess keystone-admin processes=5 threads=1 user=www-
data display-name=%{GROUP}
    WSGIProcessGroup keystone-admin
    WSGIScriptAlias / /var/www/cqi-bin/keystone/admin
    WSGIApplicationGroup %{GLOBAL}
    ErrorLog /var/log/apache2/keystone.log
    CustomLog /var/log/apache2/access.log combined
</VirtualHost>
# Workaround for missing path on RHEL6, see
# https://bugzilla.redhat.com/show bug.cgi?id=1121019
WSGISocketPrefix /var/run/apache2
```

```
The LocationMatch tags represent a regular expression match on the URL,
so that any URL containing /Shib.../ will cause the enclosed AuthType
(in this case Shibboleth) to be activated.
```
Note, saml2 in the URL means that federated authentication should be via the SAMLv2 protocol, and Shib.\* means that the IdP name should contain Shib in it. However, the current version of Keystone (Icehouse) does not check either of these fields, so they can effectively be set to anything. We will use this feature later when configuring Apache to use the Moonshot ABFAB plugin.

The path /var/www/cgi-bin/keystone should be configured according to Keystone's script location.

When the file above is created, enable it with the following command.

\$> sudo a2ensite keystone.conf

Finally, restart the Apache2 service.

\$> sudo service apache2 restart

When apache2 is restarted, you should be able to access the URLs: https://server.kent.ac.uk:5000/v2.0 https://server.kent.ac.uk:35357/v2.0

\*Please Note\* Additional documentation about installing Keystone on Apache can be found in: http://docs.openstack.org/developer/keystone/apache-httpd.html

### 2.2.7 Configuring mod shib

In order to configure mod shib, it's necessary to setup the IdP and SP information, such as endpoints and PKI trusted keys. Configuration files are stored in /etc/shibboleth. The files shibboleth2.xml and metadata.xml are important ones.

### \*Please Note\*

For more information on mod\_shib or mod\_mellon configuration, refer to the following sites:

- http://docs.openstack.org/developer/keystone/configure\_federation.html  $\epsilon$
- http://docs.openstack.org/developer/keystone/extensions/shibboleth.html  $\bullet$

#### $2.2.8$ **Populate Database - Part 2**

In order to create users, tenants, roles, services and endpoints, first set up environment variables with endpoint and admin credentials. Replace the indicated values in blue with the ones used in your installation.

```
$> export OS SERVICE TOKEN=password
$> export OS SERVICE ENDPOINT=http://localhost:35357/v2.0
```
Create admin, demo, and service tenants.

```
$> keystone tenant-create --name admin --description "Admin Tenant"
$> keystone tenant-create --name demo --description "Demo Tenant"
$> keystone tenant-create --name service --description "Service
            Tenant"
```
Create admin and demo users.

```
$ keystone user-create --name admin --pass password --email
          admin@kent.ac.uk --tenant admin
$ keystone user-create --name demo --pass password --email
          demo@kent.ac.uk --tenant demo
```
### It's very important to set the default tenant using "-tenant" parameter when creating users.

Create admin, \_member\_ and service roles.

\$> keystone role-create --name admin \$> keystone role-create --name service

Assign admin role for admin user on tenants admin and demo.

```
$> keystone user-role-add --tenant admin --user admin --role admin
$> keystone user-role-add --tenant demo --user admin --role admin
```
Create Keystone service.

```
$> keystone service-create --name keystone --type identity
            --description "Openstack Identity"
```
### Create Keystone endpoints.

\$ keystone endpoint-create

```
--service-id
  $(keystone service-list | awk '/ identity / {print $2}')
--publicurl http://service.kent.ac.uk:5000/v2.0
--internalurl http://service.kent.ac.uk:5000/v2.0
--adminurl http://service.kent.ac.uk:35357/v2.0
--region RegionOne
```
### \*Please Note\*

Additional documentation about configuring a Keystone users, tenants, projects, services and endpoints can be found in the following sites.

http://docs.openstack.org/juno/install-guide/install/apt/content/keystone-users.html http://docs.openstack.org/juno/install-guide/install/apt/content/keystone-services.html

### 2.3 Horizon

 $2.3.1$ Downloading and installing the software

The Horizon software can be obtained from the following GIT repository.

https://github.com/ioram7/horizon/tree/federated vo management

Download it to OPENSTACK\_HOME using the following command. Add "sudo" before the following commands when necessary.

\$> cd OPENSTACK HOME  $\frac{1}{2}$  ait clone -b federated vo management  $https://github.com/ioram7/horizon,qit$ 

To install it you should run the following commands:

```
$> cd horizon
$> sudo pip install -r requirements.txt
```
### Create the settings file from the example.

```
$> cp openstack dashboard/local/local settings.py.example
      openstack dashboard/local/local settings.py
```
Edit local\_settings.py file and add the following lines:

```
OPENSTACK HOST="service.kent.ac.uk"
```
OPENSTACK KEYSTONE URL="http://service.kent.ac.uk:5000/v2.0"

```
OPENSTACK KEYSTONE FEDERATED SUPPORT = True
OPENSTACK KEYSTONE FEDERATED URL =
     'http://service.kent.ac.uk:5000/v3'
OPENSTACK DISCOVERY USER = 'admin'
OPENSTACK DISCOVERY PASSWORD = 'password'
```
Add (or uncomment) the following lines:

```
OPENSTACK API VERSIONS = {
    "identity": 3,
```
Remove (or comment) the following lines:

OPENSTACK HOST = "127.0.0.1" OPENSTACK KEYSTONE URL = "http://%s:5000/v2.0" % OPENSTACK HOST

In order to Horizon enforce policies, add (or uncomment) the following lines:

```
POLICY FILES PATH = os.path.join("/etc", "keystone")
POLICY FILES = {
     'identity': 'keystone policy.json',
     'compute': 'nova policy.json',
     'volume': 'cinder policy.json',
     'image': 'glance_policy.json',<br>'orchestration': 'heat policy.json',
   #'network': 'neutron policy.json',
\left\{ \right\}
```
Horizon needs that all policies are stored in a unique directory, the POLICY\_FILES\_PATH. You can create symbolic links to the original files like the example below:

```
$> cd /etc/keystone
$> ln -s /etc/keystone/policy.json keystone policy.json
$> ln -s /etc/nova/policy.json nova policy.json
$> ln -s /etc/cinder/policy.json cinder policy.json
\ddots
```
If the service is not installed, you can keep the line commented (as the neutron service in the example above).

Then run the following command to proceed with installation.

\$> sudo python setup.py install

### 2.3.2 Configuring Apache2

Create a file horizon.conf into /etc/apache2/sites-available/directory using the template from the link below. http://git.openstack.org/cgit/openstack-dev/devstack/tree/files/apachehorizon.template

Modify this file replacing the "tokens" according to the instructions and examples.

```
%USER% with www-data (Apache2's user)
%GROUP% with www-data (Apache2's group)
%HORIZON DIR% with OPENSTACK HOME/horizon
%APACHE NAME% with apache2
```
Enable the site running the following command:

\$> sudo a2ensite horizon.conf

Finally, let apache2 user (www-data) be the owner of Horizon's files, create DocumentRoot directory for horizon and disable the default Apache2 site.

```
$> mkdir OPENSTACK HOME/horizon/.blackhole
$> sudo chown -R www-data.www-data OPENSTACK HOME/horizon
```
Execute the command below, if the file /etc/apache2/sites-enabled/000-default exists.

\$> sudo a2dissite 000-default

### \*Please Note\*

- 1. Additional documentation about installing Horizon on Apache can be found in: http://docs.openstack.org/developer/horizon/topics/install.html
- 2. Since Horizon needs modified python-keystoneclient and django-openstackauth to run, it's recommended restarting apache only after these packages are installed.

### 2.4 Diango openstack auth

The Diango Openstack Auth library can be obtained from the following GIT repository.

https://github.com/ioram7/django\_openstack\_auth/tree/federated

It can be downloaded using the following command. We will use OPENSTACK HOME to refer to the directory of your cloned repositories.

```
$> cd OPENSTACK HOME
$> git clone -b federated
       https://github.com/ioram7/django openstack auth.git
```
To install it you should run the following commands:

```
$> cd django-openstack-auth
$> sudo pip install -r requirements.txt
```
\*Please Note\* Horizon should have downloaded a new version of Openstack Auth as a dependency. It's important to make sure that the modified one is running. The following line removes the old version and should be run before installing it. \$ sudo rm -rf /usr/local/lib/python2.7/dist-packages/djangoopenstack auth\* \$ sudo rm -rf /usr/local/lib/python2.7/dist-packages/openstack auth

```
$> sudo python setup.py install
$> sudo chown -R www-data.www-data
              OPENSTACK HOME/django openstack auth
```
### 2.5 Keystoneclient

The Keystone Client library can be obtained from the following GIT repository.

https://github.com/ioram7/python-keystoneclient/tree/virtual organisations

It can be downloaded using the following command. We will use OPENSTACK HOME to refer to the directory of your cloned repositories.

```
$> cd OPENSTACK HOME
$> qit clone -b federated vo management
       https://github.com/ioram7/python-keystoneclient.git
```
Before installing it, you will need to delete old keystoneclient versions. For doing that, execute:

\$> sudo rm -fr /usr/local/lib/python2.7/dist-packages/keystoneclient/

```
$> sudo rm -fr /usr/local/lib/python2.7/dist-
packages/python keystoneclient-1.0.0.dist-info/
```
### To install it you should run the following commands:

```
$> cd python-keystoneclient
$> sudo pip install -r requirements.txt
```
\*Please Note\* Keystone and Horizon should have downloaded a new version of Keystone Client as a dependency. It's important to make sure that the modified one is running. The following line removes the old version and should be run before installing it. \$ sudo rm -rf /usr/local/lib/python2.7/dist-packages/python keystoneclient\* \$ sudo rm -rf /usr/local/lib/python2.7/dist-packages/keystoneclient

\$> sudo python setup.py install

### 2.6 Configuring Federation

At this point, restart apache2 service and try to access horizon URL (eg.: http://service.kent.ac.uk). You should see a screen like this:

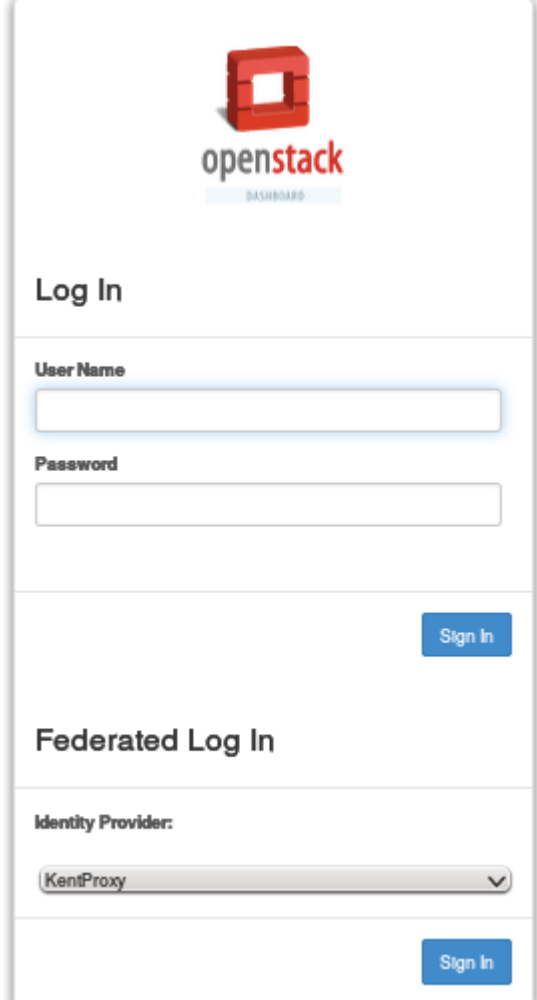

Log in using the defined admin user credentials.

Create Identity Providers by following the instructions.

On the left panel, choose "Identity  $\rightarrow$  Identity Providers" and click on "+ Create Identity Provider" button.

Fill the form choosing and Id and a Description (any text) to the new IdP entry. It's important that the provider's Id matches with the "LocationMatch" entries of /etc/apache2/sites-available/kevstone.conf. In our example, we should use an id that matches with Shib.\*, for instance, "Shibboleth\_IdP1".

The LocationMatch tag is important if you want to use many modules in your configuration, for instance, mod\_moonshot for Abfab.

Still on the left panel, choose "Groups" and then click on "+ Create Group" button.

Create a Group ShibIdP1Users with any description. A "Group Id" will be created for this group. Remember it, and create a mapping using it following the instructions below.

On the left panel, choose "Mappings" and then click on "+ Create Mapping" button.

Create any Id (eg.: ShibMap). The system will suggest to create an empty rule: [{"local":  $[$ {"user": {"name": "{0}"}}, {"group":  ${''id}$ : "df444bdf3b69423db4c283fc280b58a3"}}], "remote": [{"type": "REMOTE\_USER"}]}]

Each user that logs in using Shibbolet IdP will be assigned to this group.

Now, map the Identity Provider to the Mapping rule by adding a protocol. On the left panel, choose "Identity → Identity Providers" and on the "Shibboleth\_IdP1" row, select "Manage Protocols" from the Actions list.

Click on the "+ Add Protocol" button and fill the form with the protocol id used in the LocationMatch URL (eg. sam12) and a then select the mapping entry (ShibMap) from the list.

Finally, test if your IdP is working.

Click on the "Log Off" link (right-upper side) and you'll see the "Shibbolet IdP1" Identity Provider listed on the "Federated Login" section. Select it and click on "Login" to be redirected to the IdP.

#### $\overline{\mathbf{3}}$ **Configuration of Openstack with Abfab IdPs**

This section describes how to install and configure Moonshot module to Apache. This module must be installed in the Openstack Server in order to add support to Abfab protocol.

It is assumed that Openstack (Keystone+Horizon) is already installed according to the instructions on section 0.

### **3.1 Requirements**

It is assumed that Openstack (Keystone+Horizon) is already installed. Make sure that you updated Keystone to the latest version. Some files were included and some modified in order to add Abfab support.

Mod\_shib needs to be installed in the Openstack service. Shib2 module for Apache MUST be DISABLED. Shibd service must be RUNNING.

This section presents the installation instructions for Moonshot module for Apache and to Configure a Moonshot IdP.

Despite there are instructions to make it work on Ubuntu 14.04, we were not successful on installing it. Therefore, Ubuntu 12.04 and Apache 2.2 are the recommended versions.

#### $3.1.1$ Diango Openstack Auth - changes in the code

There are some hardcoded configuration in the following code that need to be changed in order to select the abfab protocol.

Edit the file:

OPENSTACK HOME/django openstack auth/openstack auth/views.py

Comment the line that refers to saml2 protocol, and add the ones referring to the abfab one just beneath it, according to the example below.

```
# identity = {'methods':['saml2'], 'saml2':{'id':
request. POST. get ('token') } }
identity = { 'methods': [ 'abfab'] , 'abfab': { 'id':}request. POST. get ('token') } }
```
After these changes, go to the OPENSTACK HOME/django\_openstack\_auth directory and run the command below to update the files.

S python setup.py install

Note 1. It's necessary to reinstall the python-keystoneclient libraries after installing the django openstack auth since it requires a newer version (1.0.0). Remember to remove them from the Python Library path (/usr/local/lib/python2.7/dist-packages).

Note 2. Remember to restart apache2 service after all libraries are correct.

### 3.1.2 Install Moonshot libraries on the Openstack Server

The Moonshot module for Apache can be downloaded and installed according to the instructions in the following web sites Besides the module itself, which must be

downloaded from the indicated git repository and compiled, it's also necessary to install some libraries.

Install libraries (steps 1 and 2):

https://wiki.moonshot.ja.net/display/Moonshot/Install+Moonshot+Libraries+on+Ubun tu+12.04+LTS (instructions for Ubuntu 12.04)  $OR$ 

https://wiki.moonshot.ja.net/display/Moonshot/Install+Moonshot+Libraries+on+Ubun  $tu+14.04+LTS$  (instructions for Ubuntu 14.04 – didn't work for us!)

Install download and install Moonshot module for Apache (steps 1 and 2): https://wiki.moonshot.ja.net/display/Moonshot/Apache+HTTPD+on+Debian+7 (instructions for Debian7, also work with Ubuntu)

### \*Please Note\*

Moonshot's module is not compatible with other federation modules, such as mod shib. The following line disables mod shib plugin.

\$ sudo a2dismod shib2

\$ sudo service apache2 restart

### 3.1.3 Install and Configure a Moonshot IdP

An IdP running Abfab protocol is also required.

The following links have instructions for the Moonshot IdP installation and configuration. They were tested on a Debian 7 server. https://wiki.moonshot.ja.net/display/Moonshot/Install+an+IdP+on+Debian+7 https://wiki.moonshot.ja.net/display/Moonshot/Configure+an+Identity+Provider

In the Moonshot IdP Server, the following code adds a SAML assertion in the FreeRadius authentication reply and should be inserted in the configuration file /etc/freeradius/sites-enabled/abfab-tr-idp, inside and at the end of the post-auth section.

```
if (request:GSS-Acceptor-Service-Name != 'trustidentity') {
        if ( (&reply:Moonshot-Realm-TargetedId) && ! (&reply:User-
Name) ) {
            update reply {
                User-Name := "%{reply:Moonshot-Realm-TargetedId}"
                # Erase the incoming SAML assertion
                SAML-AAA-Assertion !* 0x00
            \overline{\phantom{a}}if ( (&reply:User-Name) && ! (&reply:SAML-AAA-Assertion [*]) )
\{update reply {
                SAML-AAA-Assertion = "csaml:ixmlns:saml='urn:oasis:names:tc:SAML:2.0:assertion'
IssueInstant='2011-03-19T08:30:00Z' ID='moonshot' Version='2.0'>"
                SAML-AAA-Assertion += "<saml:Conditions
NotOnOrAfter='2015-03-19T08:30:00Z'/>"
```

```
SAML-AAA-Assertion +=
"<saml:Issuer>urn:mace:incommon:osu.edu</saml:Issuer>"
                SAML-AAA-Assertion += "<saml:Subject><saml:NameID
Format='urn:oasis:names:tc:SAML:2.0:nameid-
format:persistent'>%{reply:User-Name}</saml:NameID></saml:Subject>"
                SAML-AAA-Assertion += "<saml:AttributeStatement>"
                SAML-AAA-Assertion += "<saml:Attribute
NameFormat='urn:oasis:names:tc:SAML:2.0:attrname-format:uri'
Name='studentcard'>"
                SAML-AAA-Assertion +=
"<saml:AttributeValue>Student</saml:AttributeValue></saml:Attribute>"
               SAML-AAA-Assertion += "<saml:Attribute
NameFormat='urn:oasis:names:tc:SAML:2.0:attrname-format:uri'
Name='uid'SAML-AAA-Assertion +=
"<saml:AttributeValue>%{reply:User-
Name}</saml:AttributeValue></saml:Attribute>"
                SAMI-AA-Assertion += "<saml:AttributeNameFormat='urn:oasis:names:tc:SAML:2.0:attrname-format:uri'
Name='affiliation'><saml:AttributeValue>kent</saml:AttributeValue></s
aml:Attribute>"
                SAML-AAA-Assertion += "</saml:AttributeStatement>"
                SAML-AAA-Assertion += "</saml:Assertion>"
            \}\overline{\phantom{a}}
```
### 3.2 Configuration of the Moonshot Plugin

This section describes how to configure Apache's Moonshot Plugin in the Openstack Server.

Create the file /etc/radsec.conf according to the example:

```
realm gss-eap {
    type = "TLS"cacertfile = "/etc/freeradius/certs/ca.pem"
    certfile = "/etc/freeradius/certs/client.pem"
    certkeyfile = "/etc/freeradius/certs/client.key"
    disable hostname check = yesserver \overline{f}hostname = "moonshot.sec.cs.kent.ac.uk"
         service = "2083"secret = "radsec"\overline{\phantom{a}}\mathcal{F}
```
The cacertfile attribute must contain the radius server CA certificate, certfile must contain the Openstack Server's certificate signed by the CA, and certkeyfile must contain the Openstack Server's private key. These files are used for the TLS communication with the Moonshot server, whose address is represented by the server->hostname attribute.

#### **Configuration in Apache for the Moonshot Plugin**  $3.3$

Backup your Keystone's site configuration file (keystone.conf) into /etc/apache2/sites-available, and create a new one according to the example below.

```
Listen 5000
Listen 35357
# Standard Keystone endpoint
<VirtualHost *:5000>
    # Protect the Keystone federated endpoint for abfab
    <LocationMatch /v3/0S-
FEDERATION/identity_providers/Abfab.*?/protocols/abfab/auth>
        AuthType Negotiate
        Require valid-user
    </LocationMatch>
    WSGIDaemonProcess keystone-public processes=5 threads=1 user=
www-data display-name=%{GROUP}
    WSGIProcessGroup keystone-public
    WSGIScriptAlias / /var/www/cqi-bin/keystone/main
    WSGIApplicationGroup %{GLOBAL}
    ErrorLog /var/log/apache2/keystone.log
    CustomLog /var/log/apache2/access.log combined
</VirtualHost>
# Admin Keystone endpoint
<VirtualHost *: 35357>
    # Protect the Keystone federated endpoint for abfab
    <LocationMatch /v3/0S-
FEDERATION/identity providers/Abfab.*?/protocols/abfab/auth>
        AuthType Negotiate
        Require valid-user
    </LocationMatch>
    WSGIDaemonProcess keystone-admin processes=5 threads=1 user=www-
data display-name=%{GROUP}
   WSGIProcessGroup keystone-admin
    WSGIScriptAlias / /var/www/cqi-bin/keystone/admin
    WSGIApplicationGroup %{GLOBAL}
    ErrorLog /var/log/apache2/keystone.log
    CustomLog /var/log/apache2/access.log combined
</VirtualHost>
# Workaround for missing path on RHEL6, see
# https://bugzilla.redhat.com/show bug.cgi?id=1121019
WSGISocketPrefix /var/run/apache2
```
This configuration tells Apache that the ABFAB Moonshot protocol (AuthType Negotiate) will be used to protect the Keystone endpoint for the Identity Provider starting with "Abfab" and using abfab protocol.

### 3.4 Configuring Abfab in Keystone

Edit the file "/etc/keystone/keystone.conf" and modify the following lines in the [auth] section. methods=external, password, token, sam12, abfab saml2=keystone.auth.plugins.mapped.Mapped abfab=keystone.auth.plugins.mapped.Mapped After the above configuration, restart Apache:

sudo service apache2 restart

At this point, restart apache2 service and try to access horizon URL (eg.: http://service.kent.ac.uk). You should see a screen like this:

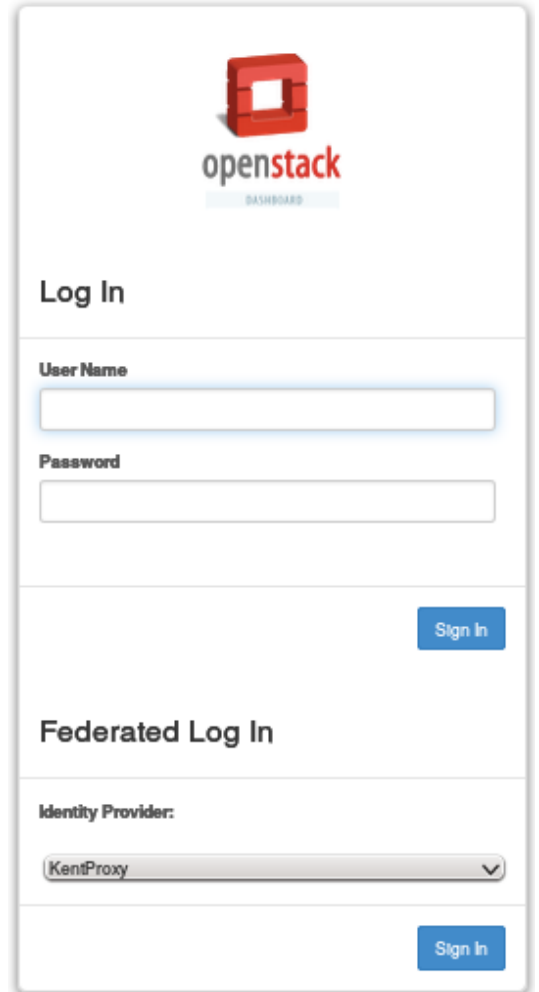

Log in using the admin user credentials.

Create the Abfab Identity Provider by following the instructions.

On the left panel, choose "Identity  $\rightarrow$  Identity Providers" and click on "+ Create Identity Provider" button.

Fill the form choosing and Id and a Description (any text) to the new IdP entry. It's important that the provider's Id matches with the "LocationMatch" entries of /etc/apache2/sites-available/keystone.conf. In our example, we should use an id that matches with Abfab.\*, for instance, "Abfab\_JaNet".

Still on the left panel, choose "Groups" and then click on "+ Create Group" button.

Create a Group JaNetUsers with any description. A "Group Id" will be created for this group. Remember it, and create a mapping using it following the instructions below.

On the left panel, choose "Mappings" and then click on "+ Create Mapping" button.

Create any Id (eg.: JaNetMap). The system will suggest to create an empty rule:  $[$ {"user":  $[$ ['local": {"name": "{0}"}}, {"group":  ${''id}$ : "df444bdf3b69423db4c283fc280b58a3"}}],  $[$ ['type": "remote": "REMOTE USER"}1}1

Each user that logs in using the JaNet IdP will be assigned to this group.

Now, map the Identity Provider to the Mapping rule by adding a protocol. On the left panel, choose "Identity  $\rightarrow$  Identity Providers" and on the "Abfab IaNet" row, select "Manage Protocols" from the Actions list.

Click on the "+ Add Protocol" button and fill the form with the protocol id used in the LocationMatch URL (eg. abfab) and a then select the mapping entry (JaNetMap) from the list.

An additional step is necessary in order to assign a Project and a Role to the user group. This project will be presented to the federated user when it logs in the system.

First, choose "Projects  $\rightarrow$  Create Project" from the left panel to create a new Project (eg. JaNetProject). Leave the Domain default information as suggested, and fill the other informations (name, description, and quota details are mandatory).

We currently cannot assign the group to the project using the Horizon UI (its probably a bug). To do this, we used a mysql command line interface (CLI). Access a terminal on the Openstack server and type:

\$ mysql keystone -u root -p Type root user's password.

mysql> insert into assignment select "GroupProject", g.id, p.id, r.id, 0 from `group` as g, project as  $p$ , role as  $r$  where g name = "JaNetUsers" and p name = "JaNetProject" and r.name = " member  $1"$ :

This makes every member of the JaNetUsers group a member of the JaNetProject. Note that the *group* table is quoted with the grave accent symbol  $(\cdot)$  since it is a reserved word in mysql.

Finally, test if your IdP is working.

Click on the "Log Off" link (right-upper side) and you'll see the "Abfab Janet" Identity Provider listed on the "Federated Login" section. Select it and click on "Login" to be redirected to the IdP.

### 3.5 Moonshot SSP

For testing Openstack with Abfab authentication, it's required to use a Window's client with Internet Explorer 11 and also to have Monshot's SSP installed.

Monshot's SSP is provided by **ja.net** 2. It is very easy to install by running the executable and following the Wizard instructions. It's important to notice if you are installing the appropriate version for your architecture (32 or 64 bits).

 $1$  member is the default member role name on Openstack systems.

When everything is set up, open IEv11 and try to reach your Openstack server. Choose the "Abfab\_JaNet" provider and you should be prompted for Username and Password. Type you username including your realm (<username>@<realm>) and password and you should be logged in. If it succeeds, you will be presented a page to choose a project.

#### **Configuring OpenStack Privileges to a VO Role**  $\blacktriangle$

The VO is represented as a Domain and a VO Role as a Group inside Keystone. The VO Role's group is automatically created at the time the VO Role is created. The name of the Group is the same name as the VO Role. Similarly, a new domain is created when the first VO Role of a VO is created. The Domain also receives the same name as the VO.

Since Openstack uses a Role-Based Access Control (RBAC), an OpenStack Role needs to be assigned to the VO Role's Group to give any OpenStack privileges to this VO Role. The VO Role also needs to be authorised to perform certain actions on resources.

Section 4.1 explains how to assign Openstack Roles to VO Roles and section 4.2 explains how to give privileges to an Openstack Role.

### 4.1 Assign Openstack Roles to VO Roles

In order to assign an OpenStack role to a VO Role/group in Keystone, execute the commands as in the example below. The OpenStack roles **admin** and **member** are associated to the VO Role/group VO\_Role\_Name on the project JaNetProject in the domain VO\_Name.

Enter MySQL CLI: \$ mysql keystone -u root -p Type root user's password.

Create the assignment VO\_Role\_Name - JaNetProject -> admin role: mysql> insert into assignment select "GroupProject", g.id, p.id, r.id, 0 from `group` as g, project as p, role as r where g name = " $VO$  Role Name" and p name = "JaNetProject" and r.name = "admin";

Create the assignment VO\_Role\_Name - JaNetProject -> member role: mysql> insert into assignment select "GroupProject", g.id, p.id, r.id, 0 from `group` as g, project as p, role as r where g name = " $VO$  Role Name" and p name = "JaNetProject" and r.name = "\_member ";

Create the assignment VO\_Role\_Name - VO\_Name domain -> admin role: mysql> insert into assignment select "GroupDomain", g.id, d.id, r.id, 0 from `group` as q, domain as d, role as r where  $q$  name = "VO Role Name" and d name = "VO Name" and r.name  $=$  "admin";

Create the assignment VO\_Role\_Name - VO\_Name domain -> member role:

https://wiki.moonshot.ja.net/display/Moonshot/Install+the+Moonshot+SSP+on+a+Windows+S erver

mysql> insert into assignment select "GroupDomain", g.id, d.id, r.id, 0 from `group` as g, domain as d, role as r where g name = "VO Role Name" and d name = "VO Name" and r.name = " member ";

Note that the *group* table are quoted with the grave symbol  $(\cdot)$  since it is a reserved word in mysql.

Now that members of the VO Role are mapped to the Openstack roles when logged in, we need to give permissions to the role so that it can perform actions.

#### $4.2$ **Assign Authorisation Policies to Openstack Roles**

Authorisation policies in Openstack are defined in policy. json files. There is one policy file per service (eg. keystone, nova, glance, ...), which is usually stored in the directory/etc/<service name>.

Horizon needs to access these files to present its graphic interface properly. So, remember to refer to each of these files in the Horizon configuration (local settings.py file) according to the instructions detailed in section 2.3.1.

The example below explains how to give "administrative privileges on VOs" to a given Openstack role called "VoAdmin". Let's say that the VO Role "Admin" in the VO named "Classe" is assigned to this VO Role (following the instructions from section 4.1).

Note that "administrative privileges on VOs" means that these users can create VOs, and manage VOs. For instance, they will be allowed to approve requests from users to join a VO Role. In order to have administrative privileges on all Openstack services and operations, it would be sufficient to assign the Openstack role "admin" to the VO Role as in the example of the previous section. However this typically gives too many privileges to a VO administrator.

Edit the file /etc/keystone/policy.json and add/change lines according to the instructions below.

1. At the end of the first block, create a label "vo\_admin" including the openstack role "VoAdmin" and also the Openstack admin. This is useful so that we don't need to repeat the "or" condition on every policy rule.

"vo admin": "role: VoAdmin or rule: admin required",

2. In the middle of the file, change the lines below to give the "vo admin" group to perform actions on Domains and Groups, which represents VO and VO Roles respectively.

```
"identity:get domain": "rule:vo admin",
"identity: list domains": "rule: vo admin"
"Identity:IIst_domains": "rule:vo_admin",<br>"identity:create_domain": "rule:vo_admin",<br>"identity:update_domain": "rule:vo_admin",<br>"identity:delete_domain": "rule:vo_admin",
"identity:get group": "rule:vo admin",
"identity: list groups": "rule: vo admin",
```
 $\ddotsc$ 

```
"identity: list groups for user": "rule: vo admin or
                                       rule:admin or owner",
"identity: create group": "rule: vo admin",
"identity:update group": "rule:vo admin",
"identity: delete group": "rule: vo admin",
"identity: list users in group": "rule: vo admin",
"identity: remove user from group": "rule: vo admin",
"identity:check_user_in_group": "rule:vo_admin",<br>"identity:add_user_to_group": "rule:vo_admin",
```
3. Also edit this line according to the example. It is necessary to retrieve the user name and present them in the UI.

```
"identity:get user": "rule:vo admin",
```
4. Finally, at the end of the file, add or modify the following entries. Don't forget to add a comma at the end of the original last line!

```
"identity: vo admin": "rule: vo admin",
"identity: create vo role": "rule: vo admin",
"identity: list vo roles": "rule: vo admin",
"identity:get vo role": "rule:vo admin",
"identity: delete vo role": "rule: vo_admin",
"identity:update vo role": "rule:vo admin",
"identity: add user to vo role": "rule: vo admin",
"identity: list vo roles members": "rule: vo admin",
"identity:get vo role member": "rule:vo admin",
"identity:remove_vo_role_membership_from_user": "rule:vo_admin",
"identity: switch vo role for user": "rule: vo admin",
"identity: list vo requests": "rule: vo admin",
"identity: decline vo request": "rule: vo_admin",
"identity:approve vo request": "rule:vo admin",
"identity: get vo blacklist": "rule: vo admin",
"identity: remove user from blacklist": "rule: vo admin",
"identity:join vo role": "",
"identity:list_my_vo_roles": "",
"identity: check vo membership status": "",
"identity: resign from role": ""
```
After that, restart apache and log in as a member of the VO Role, and you will be able to access VO administration tasks in Horizon.

# 5 Usage

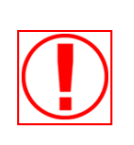

This section contains screen shots and instructions describing the usage of the Horizon Interface for new or modified components only. For usage instructions for standard operations, please see OpenStack documentation here

### **5.1 Federated Horizon**

5.1.1 Logging in

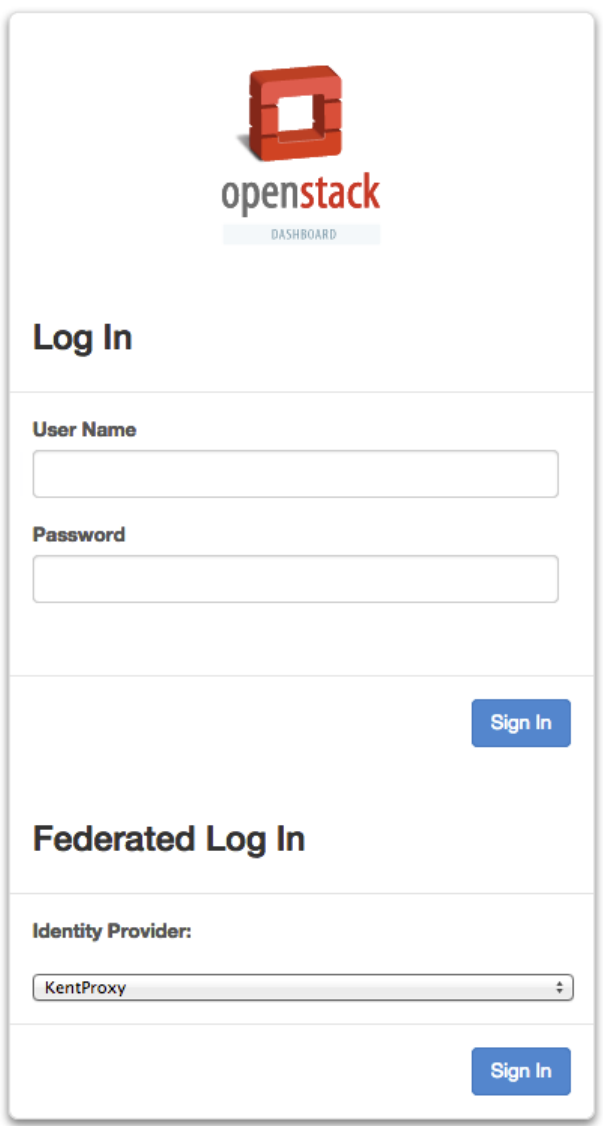

To login using federation, select the desired Identity Provider and press "Sign In", alternatively username and password can be used.

#### **Identity Provider Management**  $5.1.2$

### 5.1.2.1 View Identity Providers

You can view a list of Identity Providers. The following details are displayed:

- Identity Provider ID the name or ID given to the identity provider (IdP) during  $\bullet$ creation.
- Description An optional description for this IdP.  $\bullet$
- Supported Protocols a comma-separated list of supported protocols.  $\bullet$
- Action drop down for managing this IdP. Includes Edit, Manage Protocols and  $\bullet$ Delete.

**Identity Providers** 

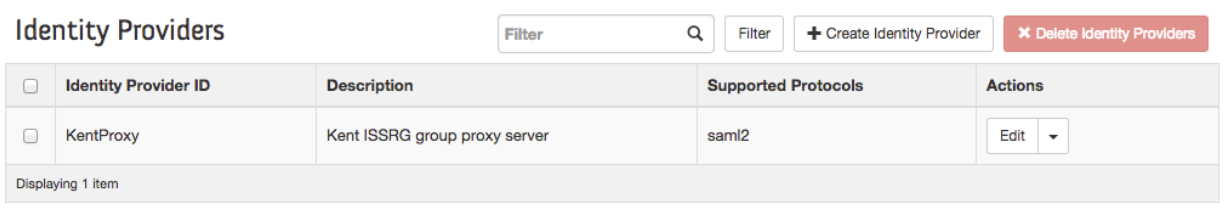

### 5.1.2.2 Add Identity Providers

Press the Create Identity Provider button to open the Add Identity Provider dialog:

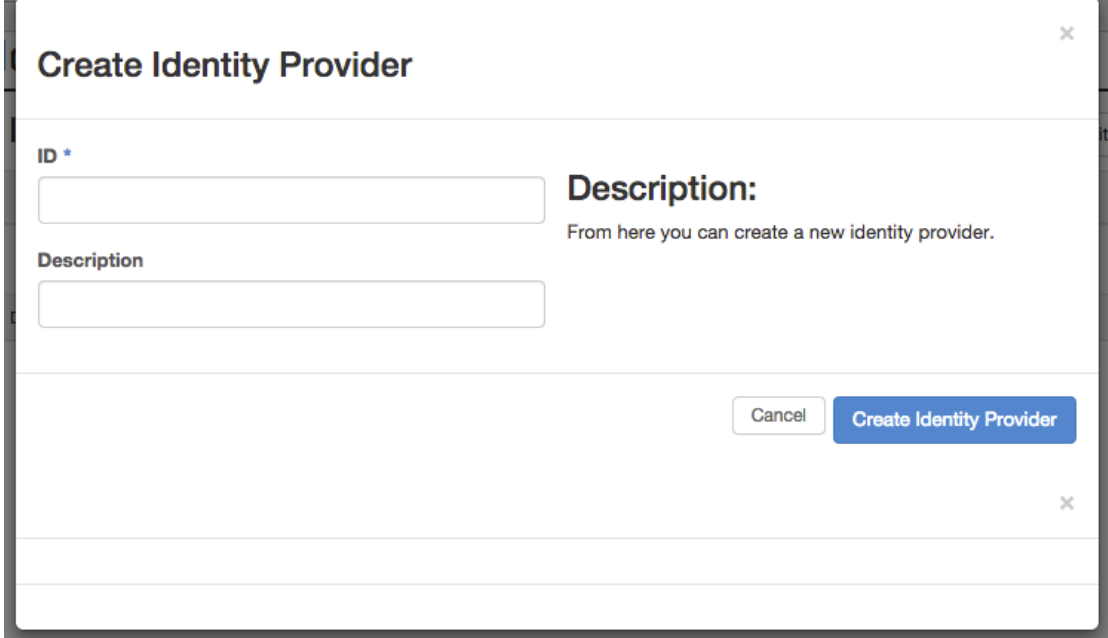

Enter the ID and description for the new IdP and then press Create Identity Provider.

### 5.1.2.3 Edit Identity Providers

Pressing the "Edit" action button next to an IdP allows you to modify the description of the IdP:

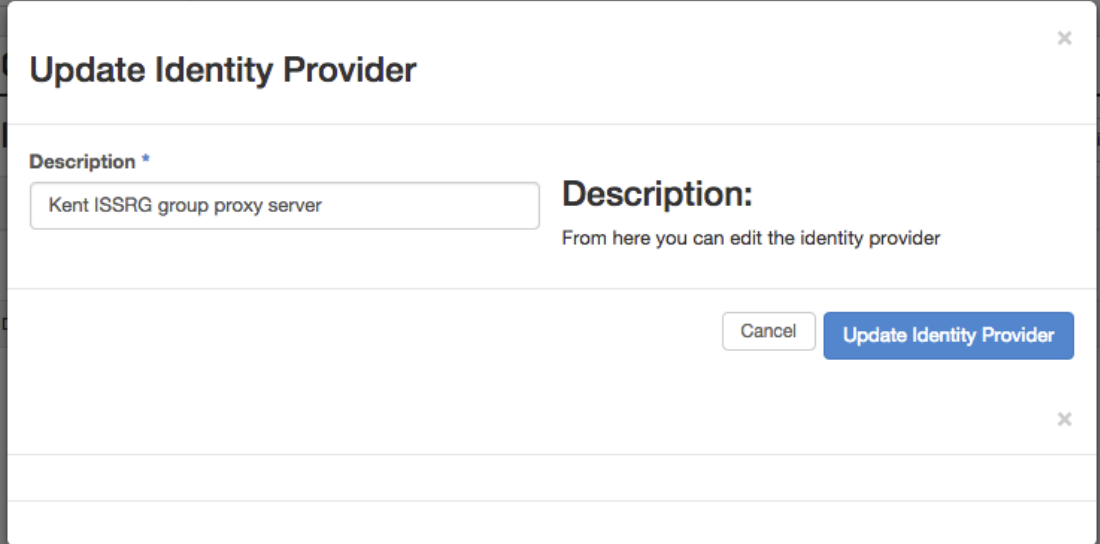

### 5.1.2.4 Delete Identity Providers

Pressing the "Delete" action will delete the IdP specified, alternatively, ticking the check box next to one or more IdPs and then pressing the "Delete Identity Providers" button will delete all selected IdPs.

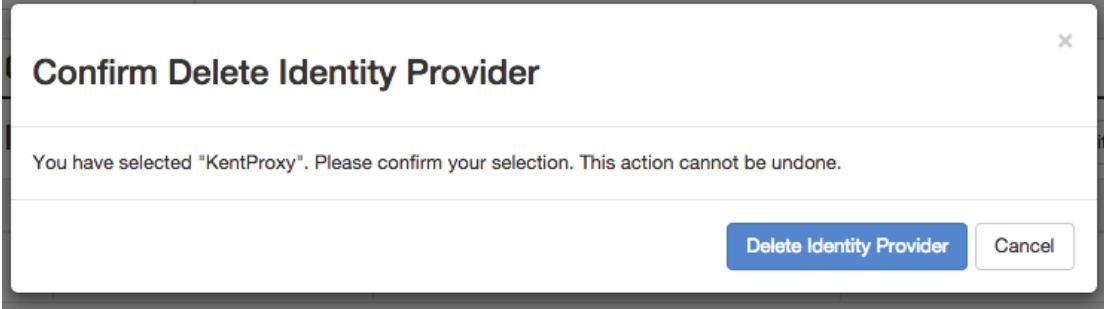

### 5.1.2.5 Manage Protocols for an Identity Provider

Pressing the "Manage Protocols" action will open the protocol management interface:

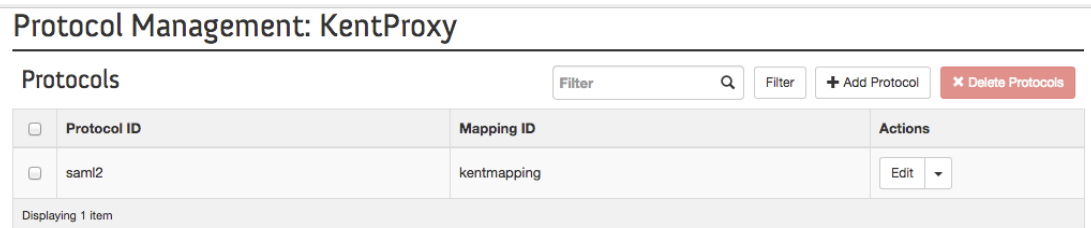

A list of protocols supported by this IdP will be displayed with the following information:

- Protocol ID the identifier for this protocol.  $\bullet$
- Mapping ID the attribute mapping policy that should be used when users from  $\bullet$ this IdP authenticate using this protocol.
- Action drop down for managing this Protocol. Includes Edit, and Delete.  $\bullet$

### 5.1.2.6 Add protocol

To Add a new protocol, cpress the Add Protocol button in the top right to open the add protocol dialog:

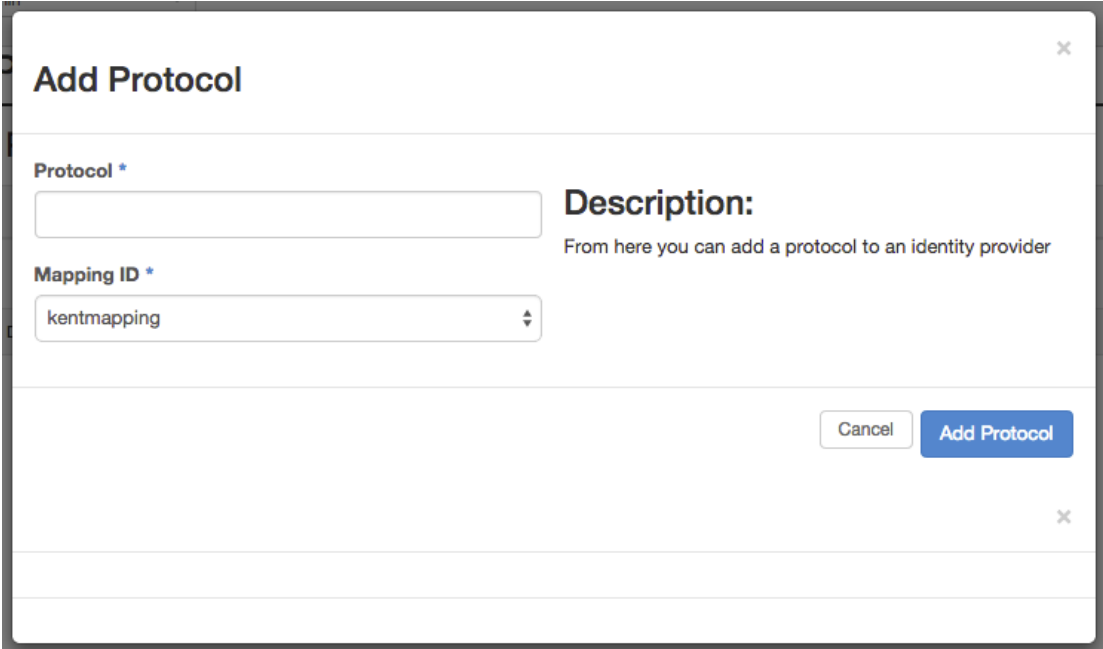

Enter the ID for the new Protocol and choose from the available mapping policie, then press Add Protocol.

### 5.1.2.7 Edit Protocol

Pressing the Edit action next to a protocol opens the edit dialog for protocols that allows the associated mapping policy to be changed:

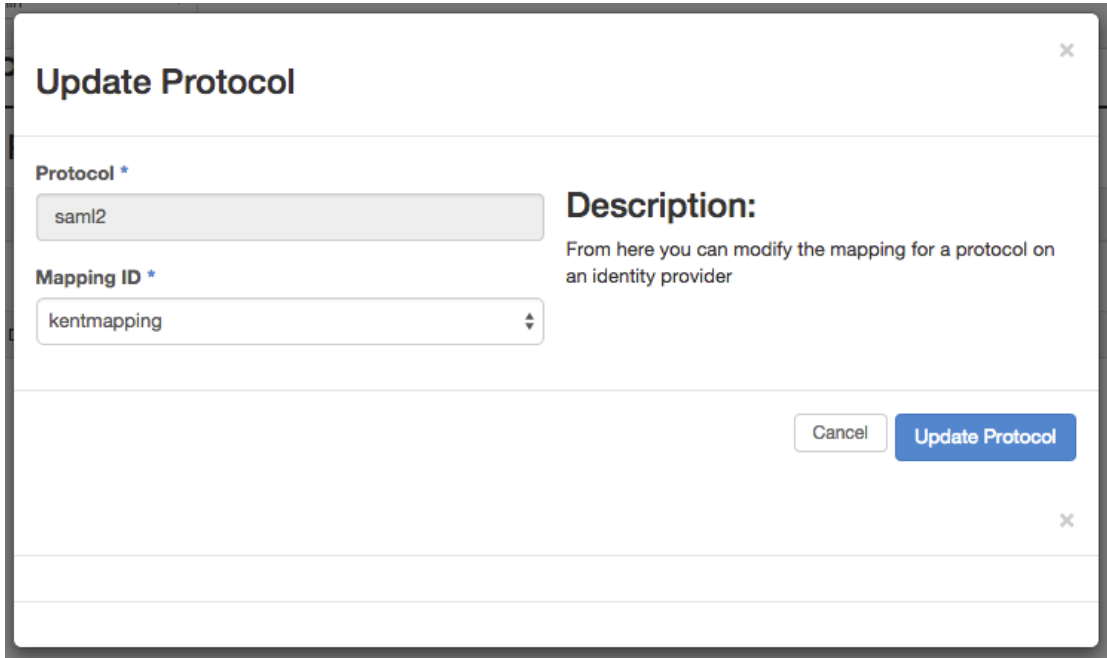

### 5.1.2.8 Delete Protocol

Pressing the "Delete" action will delete the Protocol specified, alternatively, ticking the check box next to one or more Protocols and then pressing the "Delete Protocols" button will delete all selected Protocols:

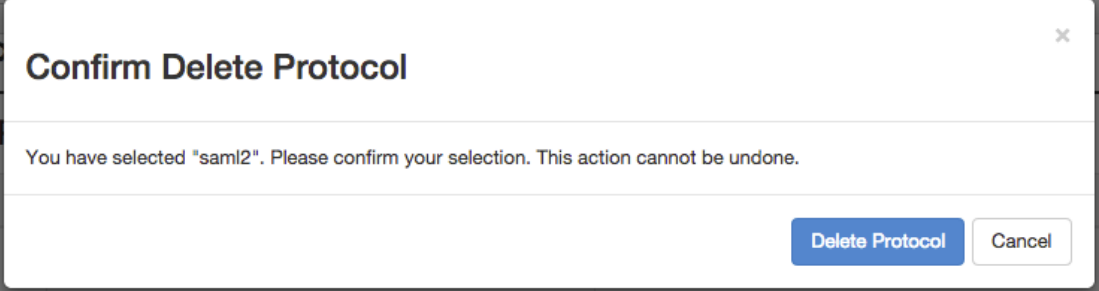

#### **Mapping Management**  $5.1.3$

### 5.1.3.1 View Mappings

You can view a list of Mapping Policies. The following details are displayed:

- Mapping ID the name or ID given to the Mapping during creation.  $\bullet$
- Rules The JSON mapping rules for this policy.  $\bullet$
- $\bullet$ Action drop down for managing this Mapping. Includes Edit, and Delete

### **Mappings**

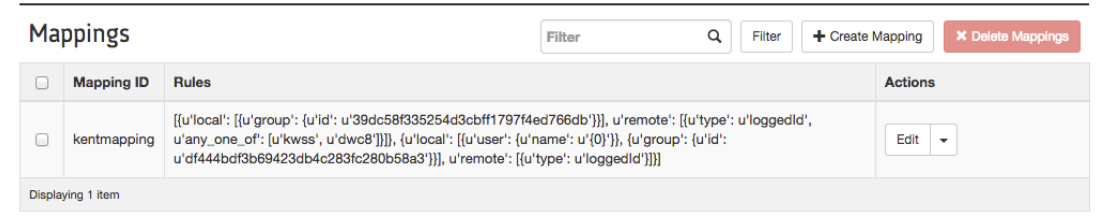

### 5.1.3.2 Add Mapping

Pressing Create Mapping will open the create mapping dialog:

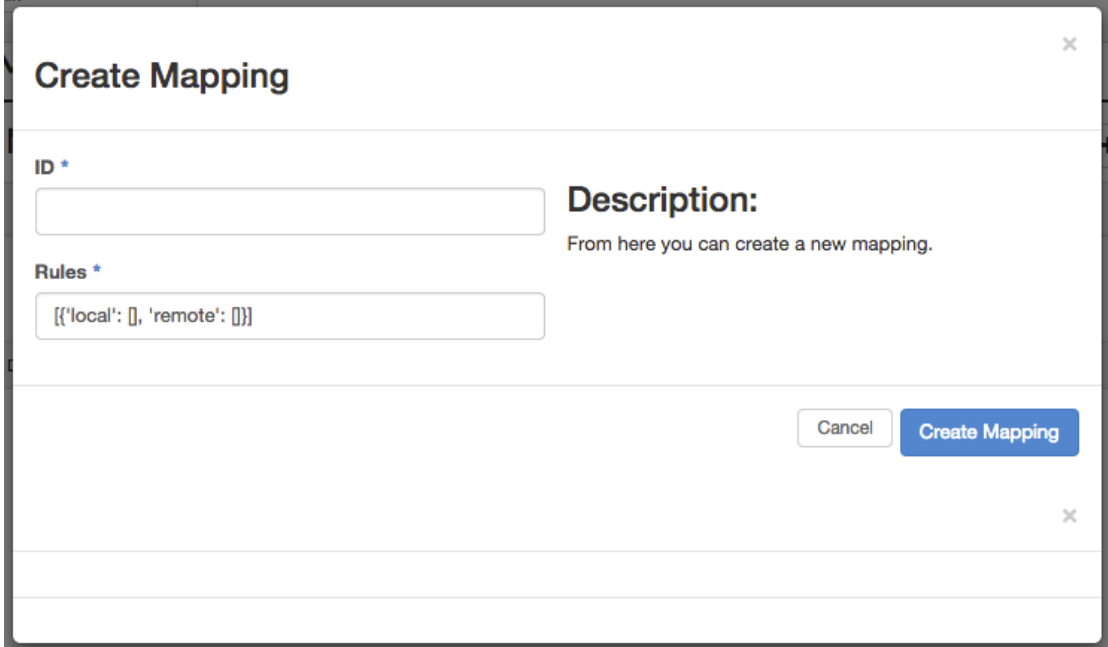

Enter the ID for this mapping and the JSON rules which should be used and then press Create Mapping.

### 5.1.3.3 Edit Mapping

Pressing the Edit action next to a Mapping will open the Edit Mapping Dialog which allow the rules of the policy to be modified:

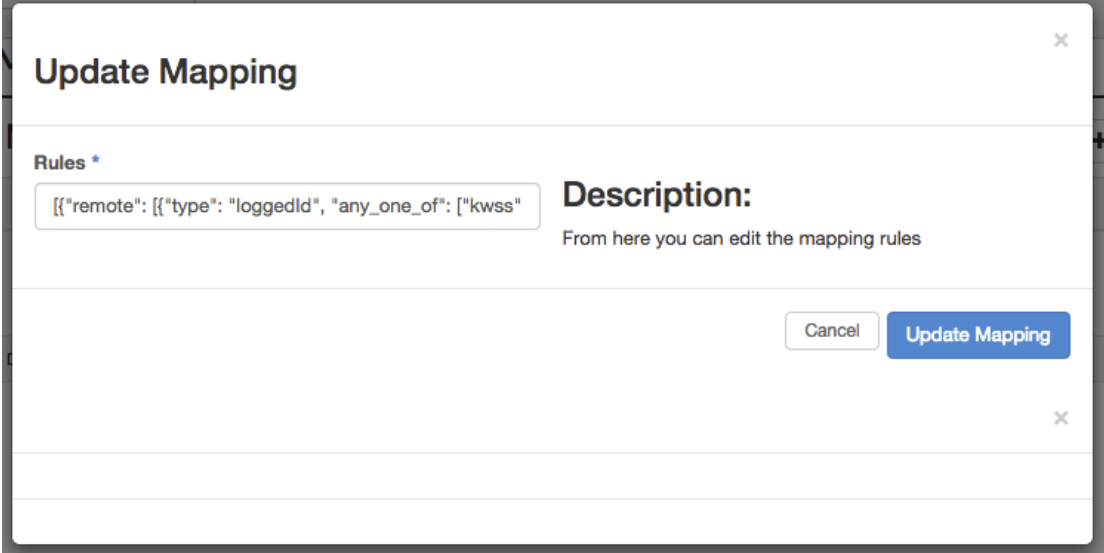

### 5.1.3.4 Delete Mapping

Pressing the "Delete" action will delete the Mapping specified, alternatively, ticking the check box next to one or more Mappings and then pressing the "Delete Mappings" button will delete all selected Mappings.

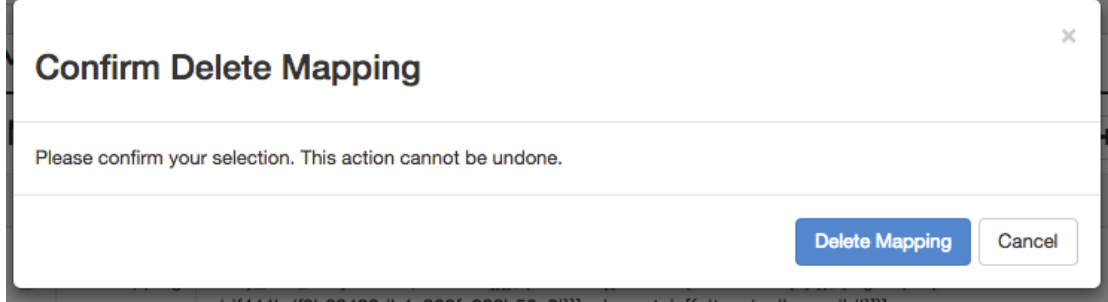

# Useful Links

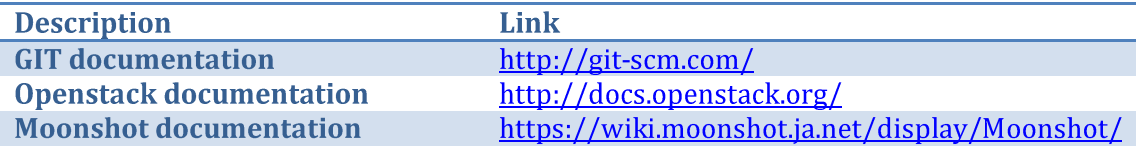